<span id="page-0-0"></span>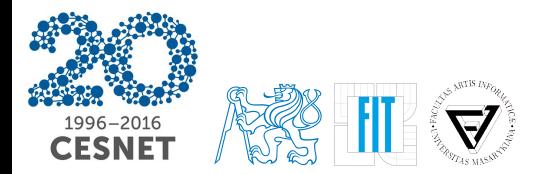

## **Tomáš Čejka Petr Stehlík**

{cejkat,stehlik}@cesnet.cz

# **Monitorování a bezpečnostní analýza**

**v počítačových sítích**

installfest 2016 – workshop

- <span id="page-1-0"></span>CentOS7.1, vytvořeno pomocí packer.io, na githubu zveřejníme skripty&šablony
- Nainstalováno spoustu užitečného SW mj.:
	- nmap
	- tcpdump
	- **a** softflowd
	- nfdump
	- NEMEA systém
	- NEMEA Dashboard
- Instalováno většinou z RPM balíků
- Spustitelné soubory (moduly, skripty): /usr/bin/nemea
- Konfigurační soubory: /etc/nemea
- Dokumentace a konfigurační části: /usr/share/nemea\*
- Výstupní data, alerty: /data/\*
- Komunikační soket a PID soubor supervisora: /var/run/nemea-supervisor
- Logy supervisora a std\* modulů: /var/log/nemea-supervisor

#### Co bychom si tu měli/mohli vyzkoušet/ukázat:

- Kontrola nastavení a funkčnosti NEMEA
- Vygenerování vertikálního skenu a jeho detekce
- $\bullet\,$  Ukázka práce s dodanými anonymizovanými daty (skripty  $+$ data v /home/nemea)
- NEMEA Dashboard

#### Kontrola nastavení a funkčnosti NEMEA

Služba nemea-supervisor běží jako služba (systemd):

service nemea-supervisor status

Systémovou službu (a tím všechny moduly NEMEA systému) je možné ovládat pomocí /usr/bin/nemea/supervisor\_cli. Viz. ikona na ploše. . .

V /usr/share/nemea-supervisor jsou části konfigurace, které se přegenerují do výsledného /etc/nemea/supervisor\_config.xml. Pomocí reload se načte nová konfigurace.

Příp.:

/usr/bin/nemea/supervisor\_cli -r

```
tcpdump -w vertical-scan.pcap
nmap -sS 192.168.1.101
tcpdump -x -nnn -r vertical-scan.pcap
nfcapd -p9995 -l ./netflow/
softflowd -n 127.0.0.1:9995 -r vertical-scan.pcap
nfdump -r 'ls netflow/* | head -1' -0 long
```
Tam se nám to už měří (podle konfigurace by měl běžet flow meter a logger). Uložené flow:

tail -f /data/flow meter/flows.csv

Alerty — spustit vportscan2idea, exportuje do DB.

#### Ukázka práce s dodanými anonymizovanými daty

- **•** csvfilter.sh
	- ./csvfilter.sh vportscan-anon DST\_PORT '<=' 80

- o generate-attacks-map.sh
- results.py
- Kontrola výsledků (obrázků)

#### NEMEA Dashboard

- Úvod: architektura, technologie
- $\bullet$  První přihlášení (localhost nebo 2280) + tvorba dashboardu
- Prohlédnutí detekovaných alertů, nahrazení dodanými daty mongoimport  $-db$  nemeadb  $-c$  alerts new  $\setminus$ --file ~/data/mongo-alerts.json
- Úpravy a práce s dashboardem (drill-down)
- Dotazování se nad daty
- **•** Future work & feedback

### **Děkujeme za účast!**